# **POSTER UNE OFFRE D'EMPLOI**

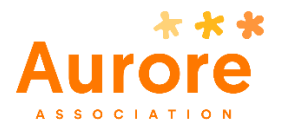

## Cadre réglementaire

En 2018, l'Association a recruté plus de 900 personnes, tous contrats confondus. Pour soutenir cette démarche, les offres d'emploi proposées par l'Association sont disponibles en ligne sur son site internet.

#### **Comment ça fonctionne ?**

Après avoir effectué les vérifications d'usage (possibilité budgétaire d'ouverture de poste et proposition aux personnes prioritaires<sup>1</sup>), le Chef de Service de l'établissement concerné :

- Accède à l'intranet
- Se rend sur la page « Saisir une offre d'emploi » grâce à l'onglet Ressources Humaines
- Saisit en ligne les paramètres du poste à pourvoir

#### **Qui peut poster une offre d'emploi ?**

Cette fonctionnalité de l'Intranet est réservée aux Chefs de Service, Directeurs de territoire, RRH, DRH et Directeur Général Adjoint.

#### **Qui peut consulter ou répondre à une offre d'emploi ?**

Sauf exception, les offres d'emploi sont consultables uniquement par les salariés sur l'intranet pendant une période de 15 jours.

Passé ce délai, si le poste n'est toujours pas pourvu, l'offre est automatiquement rendue publique sur le site internet de l'Association.

#### **La rédaction de l'offre**

က<sup>ို့မှ</sup> Procédures

L'offre d'emploi doit porter sur un poste réellement disponible. Il n'y a aucune mention obligatoire dans l'offre d'emploi, qui doit simplement être rédigée en français.

En revanche, il y a plusieurs mentions interdites dans le texte d'une offre d'emploi, relatives à des discriminations éventuelles et il est notamment nécessaire d'apporter une vigilance particulière aux points suivants :

- **•** Biais de discrimination<sup>2</sup>:
	- $\circ$  Aiouter « H/F » à la fin du titre de l'offre évite une discrimination sexuelle : il n'est donc pas nécessaire de féminiser l'emploi.
	- Supprimer toute condition d'âge, de situation de famille, de résidence ou de nationalité.
- **Diplômes nécessaires** pour exercer la fonction proposée : certains métiers requièrent des diplômes spécifiques, dont la possession sera vérifiée par la suite.

**.** 

<sup>1</sup> Voir la fiche Recrutement

<sup>&</sup>lt;sup>2</sup> Voir la fiche Recrutement pour consulter l'ensemble des conditions discriminantes d'une offre d'emploi ou d'un entretien de recrutement.

Pour vous aider dans la rédaction de l'offre, vous pouvez consulter le **Répertoire des Emplois et des Compétences** qui catalogue les emplois-types de l'Association et les compétences associées.

#### **La diffusion de l'offre sur l'Intranet**

- **1.** Après vous être connecté avec vos identifiants sur l'Intranet,
	- a. Passez votre souris sur l'onglet **Ressources Humaines** du menu principal
	- b. Et cliquez sur **Saisir une offre d'emploi**.

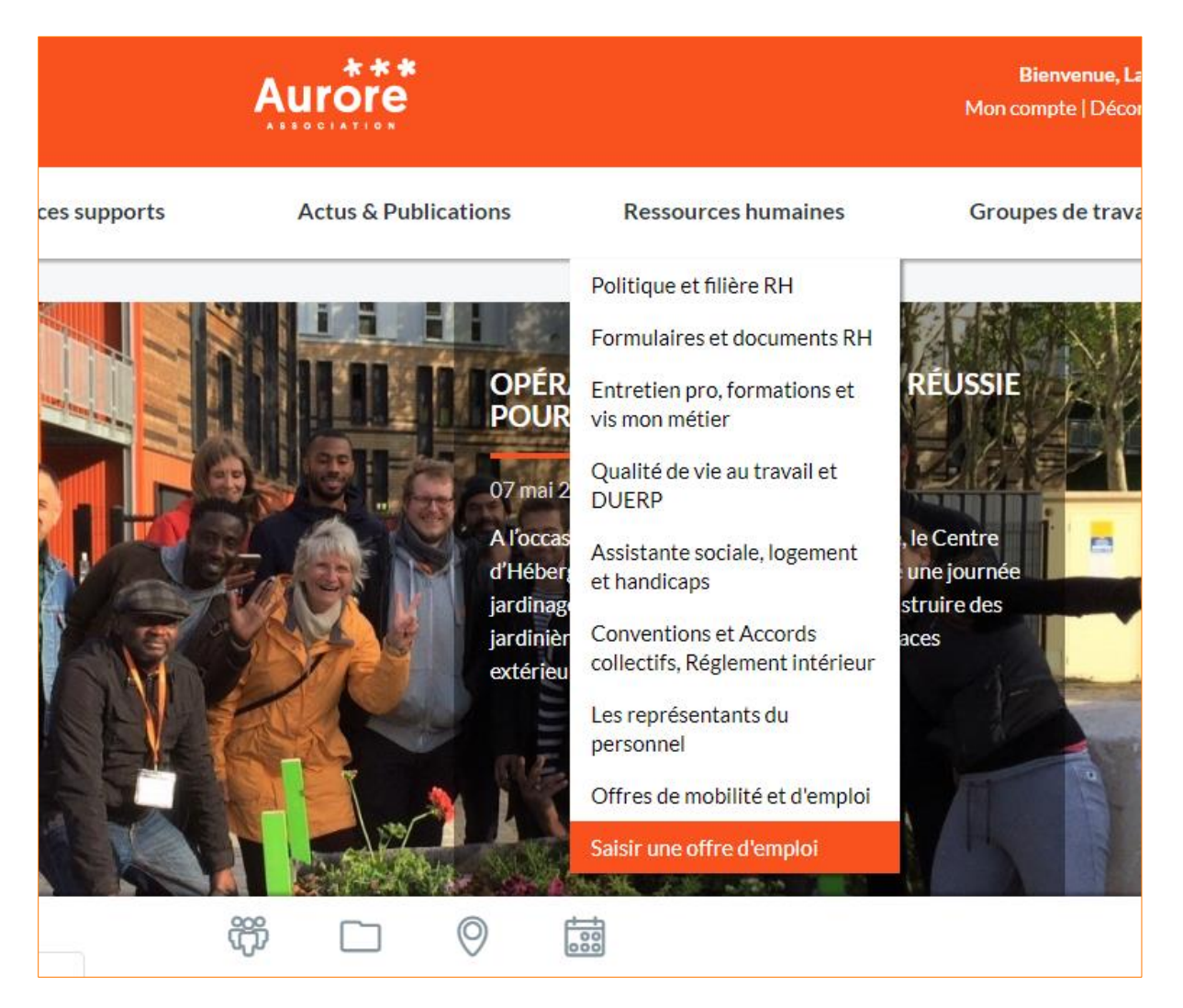

- **2.** Un formulaire apparaît :
	- **a. Saisissez le maximum d'informations possibles**
	- **b. Laissez la case « Informer le RRH » cochée**
	- c. **Cliquez sur Enregistrer** : l'offre est ensuite transmise au service RH qui la validera.

## Nouvelle offre d'emploi

Accueil > Ressources humaines > Saisir une offre d'emplo

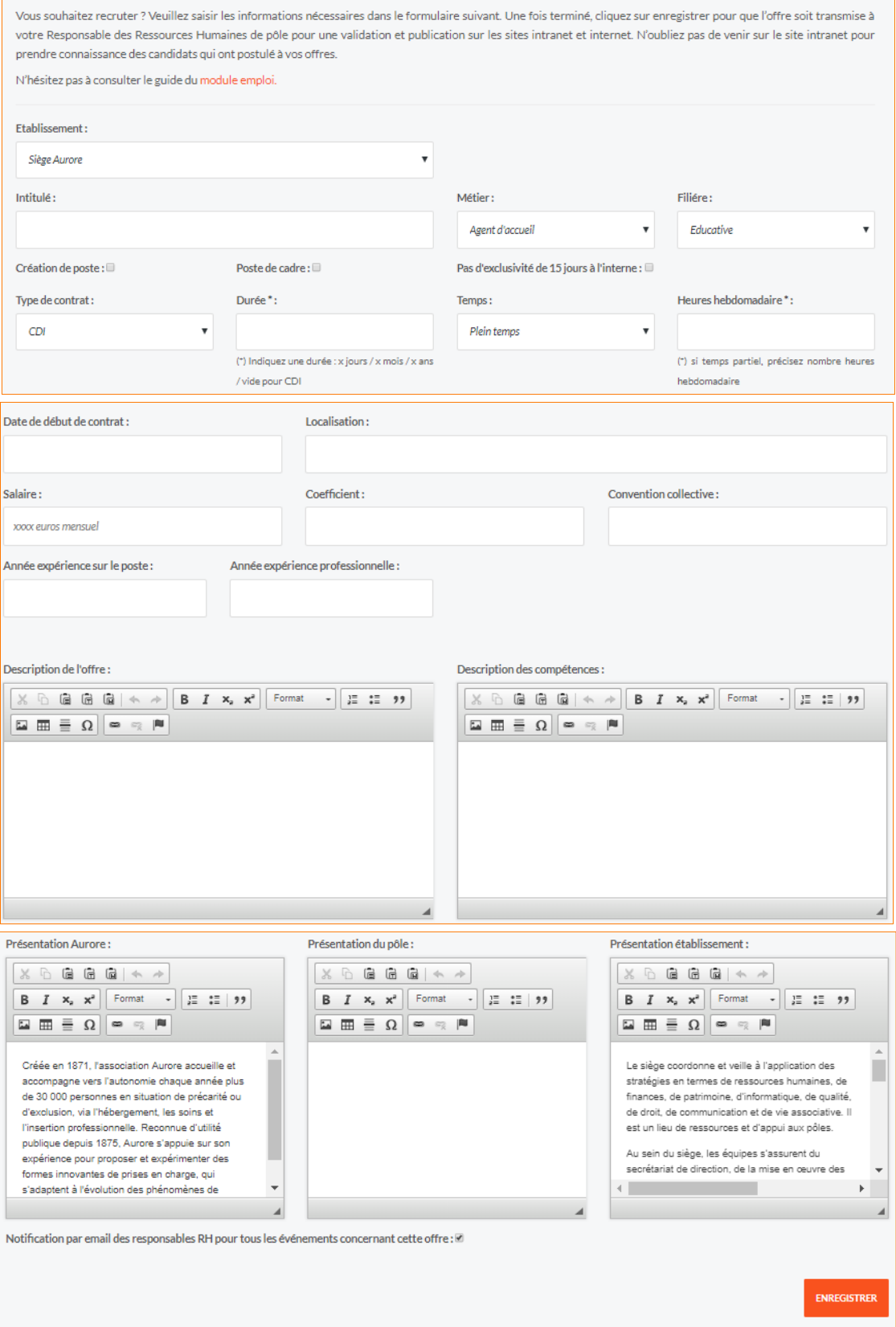

#### **Et ensuite ?**

Vous recevez par mail les candidatures en réponse, sur l'adresse du profil utilisé pour poster l'offre. Il est possible de rajouter d'autres adresses mails pour recevoir les candidatures<sup>3</sup>. Sur le mail sont indiqués :

- L'offre à laquelle le candidat a répondu
- Un résumé de la candidature
- La provenance de la candidature (intranet ou externe)
- En pièces jointes : CV, lettre de motivation du candidat

Les entretiens éventuels sont à effectuer en accord avec la hiérarchie en fonction des besoins.

Et pour terminer, n'oubliez pas de prévenir le service RH que l'offre est pourvue afin que l'offre soit supprimée.

### **X** Outils

- Répertoire des Emplois et Compétences
- Guide d'utilisation de l'Intranet

**.** 

<sup>3</sup> Voir avec la DSI.